## **Blast Fundraiser Setup for Returning & New athletes**

'23-'24 Softball Athletes & Parents-Joining a new year. SAME BLAST ACCO छन्यान

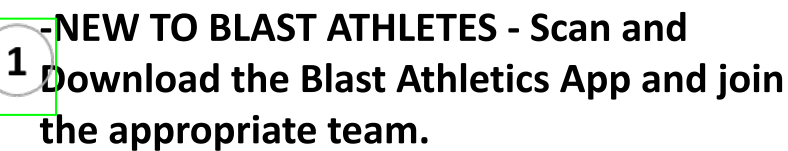

-RETURNERS with BLAST ACCOUNT-You should already be imported by your Coaches.

IF NOT on roster this year-OPEN BLAST APP CLICK GREEN TRIANGLE (lower mid). SEARCH SCHOOL > CLICK JOIN A TEAM

**Download the Blast Athletics App** 

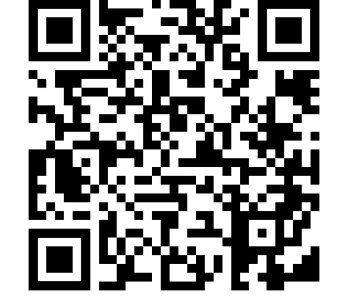

Scan or search Blast Athletics in App Store-**THEN SIGN IN** 

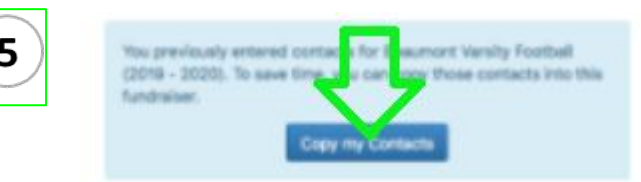

When RETURNERS click the Yellow Invite Sponsor button & see this Blue box above. Click on the Blue button that says 'COPY MY CONTACTS'. The contacts that donated last year will import. Make sure to enter more contacts if you do not have 20 or more.

**Resource Videos for Blast** 

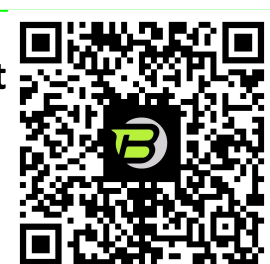

**Upload/verify YOUR Profile Picture** You and only you... no filter, etc..

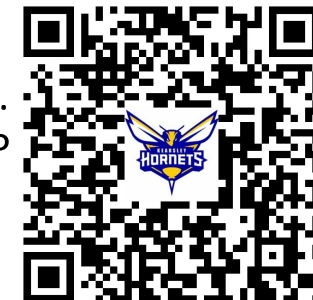

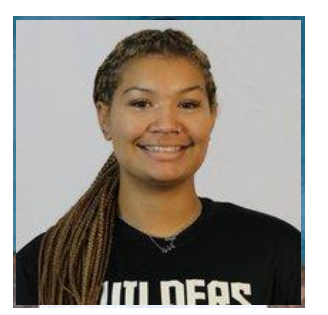

ide Fanel Sensors Defec<br>TIGHT Full Confact Carn Post - $-159491$ Profile Explore Dash le Fundraiser Get Ready for **Invite Sponsors** 

**Invite 20 or more Sponsors** 

## **Enter Contacts** 6

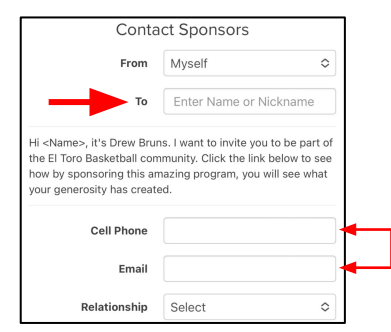

Enter name or nickname of person (Dad, Mom, Uncle Joe, etc.). Make sure you enter CELL PHONE # (leave email blank if you'd like or enter both- international has to be email)

**IMPORTANT:** No contact information is snarea, soia or used for any other purposes by Blast Athletics other than this fundraiser. Contacts will receive one immediate donation request and 3-4 reminders via text or email.

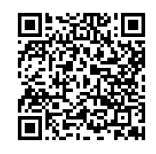

**What is Blast refresher? Scan QR for 90 second video**  For questions, please reach out to your Blast Rep Coach Tom Creguer (Cray-jur) 989-400-7273 HIGHandTIGHT@Blastfundraising.com